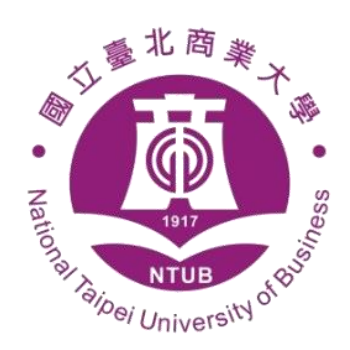

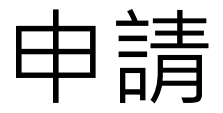

# 數位學位譯書 使用說明

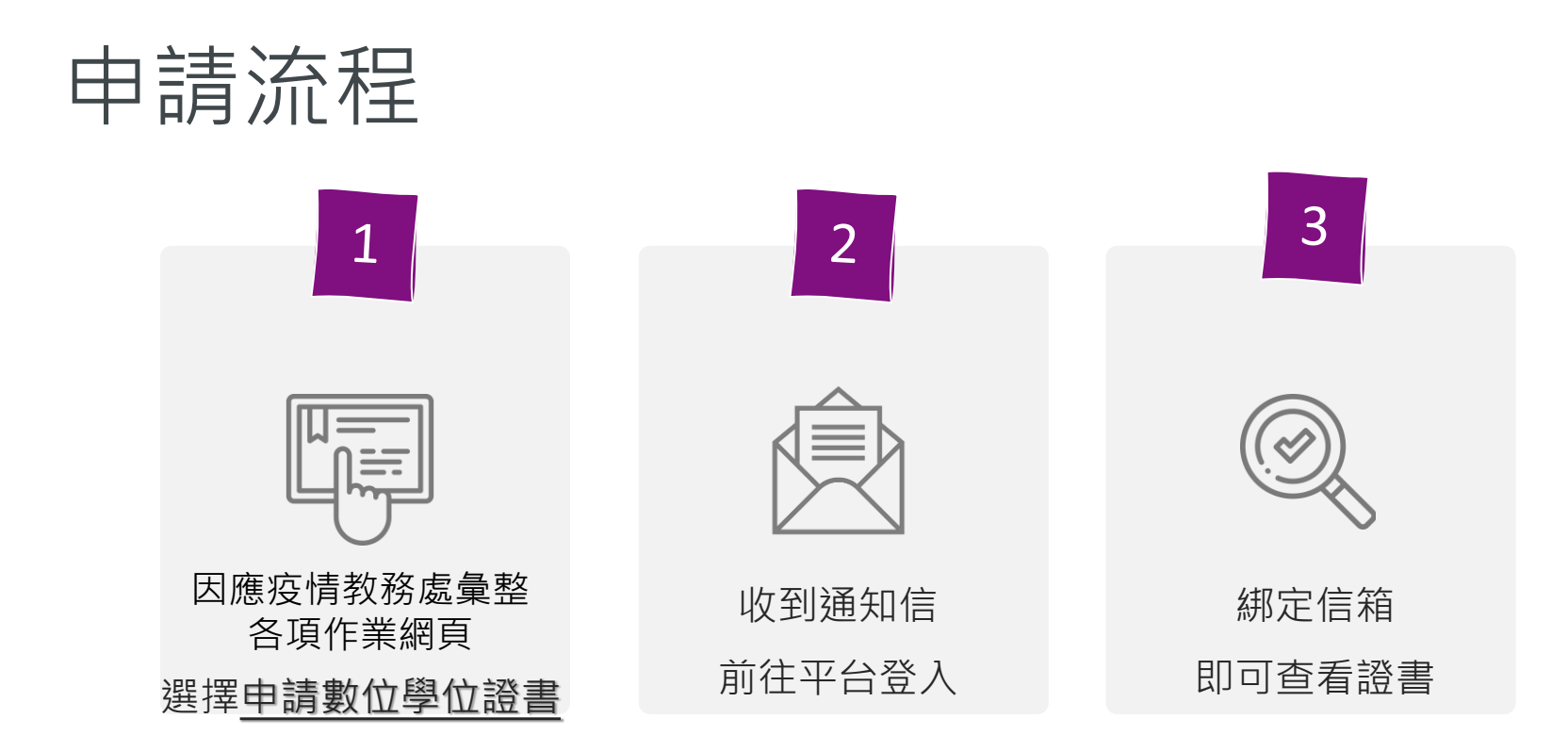

#### **因應疫情教務處彙整各項作業網頁: https://acad.ntub.edu.tw/**

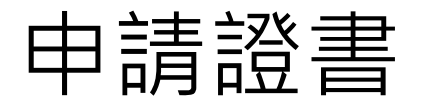

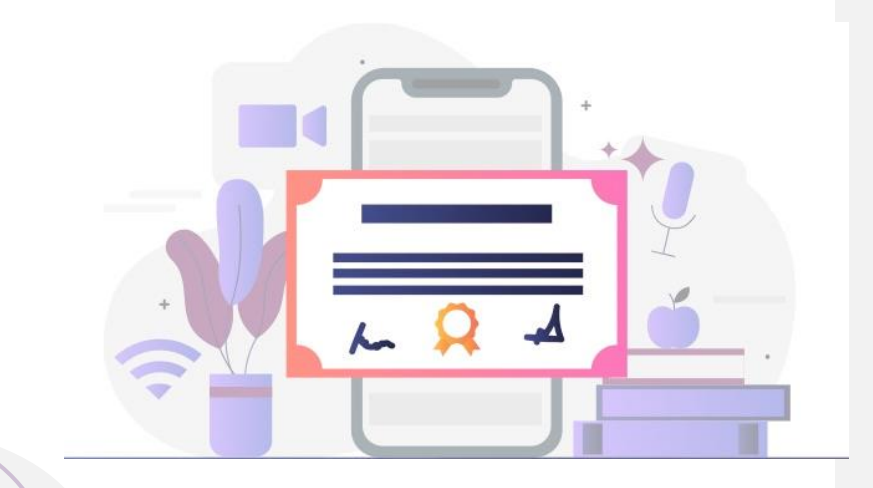

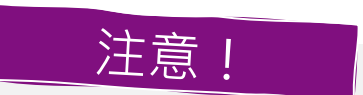

### ✓ 請於「**因應疫情教務處彙整各項 作業網頁**」申請

✓數位證書為中/英文併列版本

### ✓110/7/5開放預約、7/30發放 之後申請者等待3個工作天

#### ✓ 證書將寄到申請時登錄之信箱

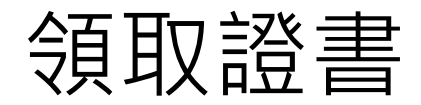

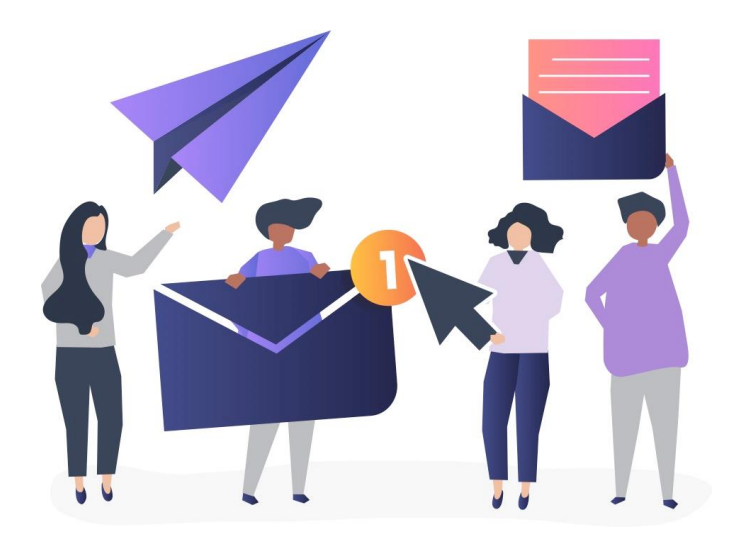

#### ✓ 收到證書領取通知信

### ✓ 前往登入平台

### ✓ 綁定申請時的信箱即可收證

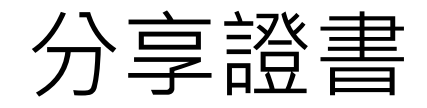

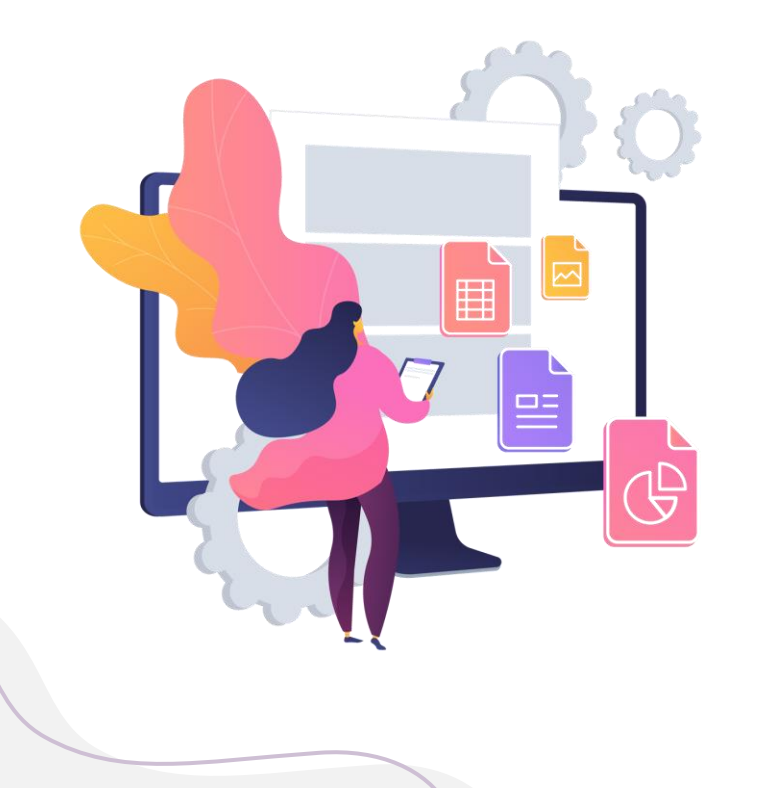

#### ✓ 可自由調整證書分享權限

□完全關閉(無法查看) ロ永久開啟(有連結即可查看) ◻︎開啟48小時後自動關閉 ◻︎允許特定email帳號查看

### ✓ 一鍵下載證書PDF檔

✓ 可將證書加入LinkedIn

常見問題

### 1.若在其他學校也收到證書,該怎麼做?

可在平台綁定其他信箱帳號,若該帳號有其他收過的圖靈證書,將 全部整併在這裡喔!

### 2.如果改名的話該怎麼處理?

請至 「因應疫情教務處彙整各項作業網頁」重新申請,證書將寄到 當下申請用的信箱帳號。(**https://acad.ntub.edu.tw/**)

常見問題

3.信箱被撤銷的話該如何處理?

已領取的證書會被保存,若擔心可以選擇以新信箱重新申請。

## 4.我忘記之前申請證書的信箱帳號

您可以透過手機/單一帳號登入平台,即可查看先前綁定過的帳號。

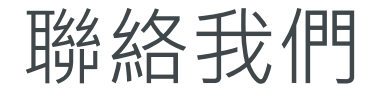

#### **國立臺北商業大學教務處**

**服務電話:02-23226036**、**信箱:registrar@ntub.edu.tw**

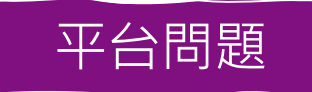

證書申請

#### **台灣圖靈鏈股份有限公司**

**服務信箱: service@turingchain.tech**

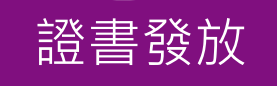

#### **臺北校區連絡電話 (02)3322-2777**

# 會資系/商務系:分機6034 會資系:分機6238 財金系/財稅系:分機6042 財金系:分機6239

#### **《日間學制》 《進修學制》**

研究所 : 分機6039 インスポット 研究所/商務系 : 分機6235 企管系:分機6045 企管系/資管系:分機6234 <u>資管系:分機6043 應外系/財稅系:分機6233</u> 應外系:分機6618 二專進修部:分機6320、6321、6322

#### **桃園校區連絡電話 (03)450-6333**

創研所、創科系、商設系、數媒系/分機8011或8012

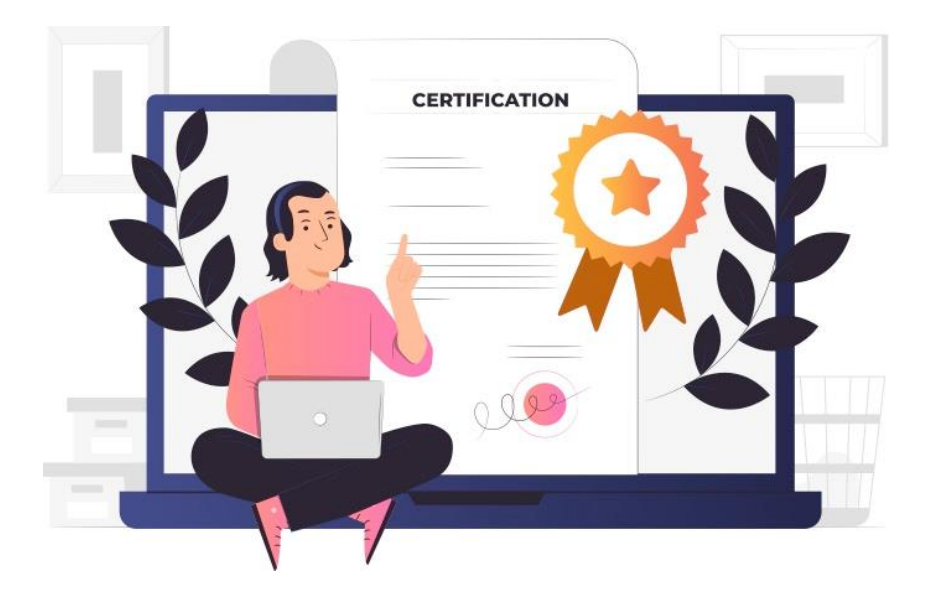

# 領取你的第一張數位畢業證書!